# **Neue Webshop-URL: Wie und wo[..]** 11/20/2019 05:23:13

## **FAQ Article Print**

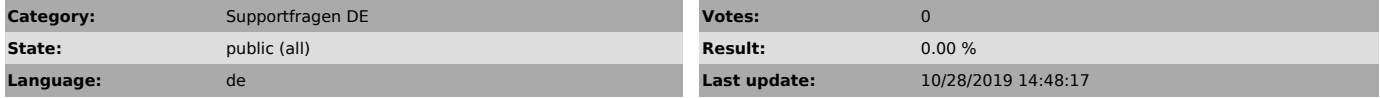

*Keywords*

http, https, SSL, URL, bearbeiten, Shop,

## *Frage (public)*

Ich habe eine neue Webshop-URL bzw. mein Website Zertifikat hat sich von http auf https (SSL) geändert. Wo kann ich diese Änderungen speichern?

#### *Lösung (public)*

Die korrekte Speicherung Ihrer Webshop-URL ist entscheidend dafür, dass magnalister mit Ihrem Webshop kommunizieren kann.

Neue Webshop-URLs können Sie ganz bequem über Ihren Kundenbereich auf unserer

Website speichern. Loggen Sie sich zunächst mit Ihrer Kunden-ID und Ihrem Passwort ein und klicken Sie

anschließend auf "Meine Shops" > "Bearbeiten". Oben in der Maske klicken Sie bitte einmal auf "URL bearbeiten" und schon können Sie Ihre neue URL hinterlegen.

Die Funktion wird grundsätzlich ein "https://" vor Ihre Webshop-URL schreiben, sofern Sie nicht explizit selbst "http://" eintragen.

Nachfolgend drei Beispiele:

1. Sie tragen ein: www.mein-onlineshop.de - Ergebnis: https://www.mein-onlineshop.de

2. Sie tragen ein: https://www.mein-onlineshop.de - Ergebnis: https://www.mein-onlineshop.de

3. Sie tragen ein: http://www.mein-onlineshop.de - Ergebnis: http://www.mein-onlineshop.de

Sollten Sie Fragen oder Probleme mit der Speicherung Ihrer Daten haben, steht Ihnen unser Support jederzeit gerne zur Verfügung.